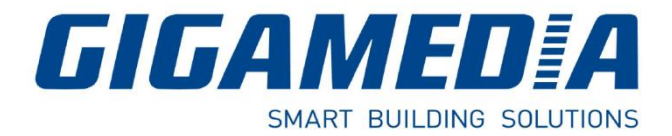

# **GGM WAPCD3**

# **AC 1200 DUAL Band Ceiling Access Point**

# Quick Guide

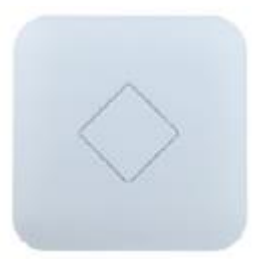

## **1- Network Topology / Hardware Overview**

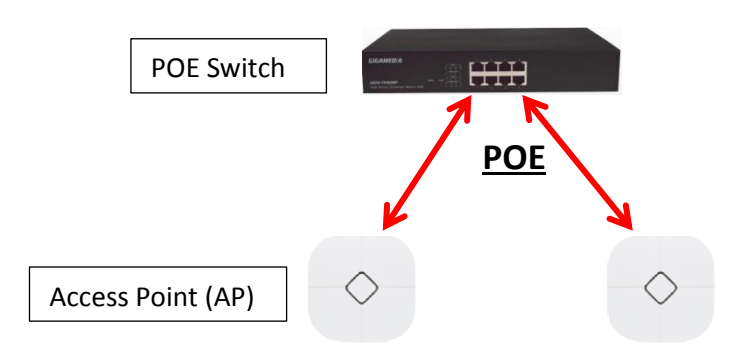

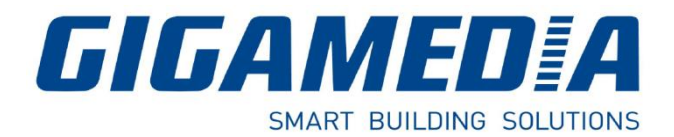

### **Hardware Overview :**

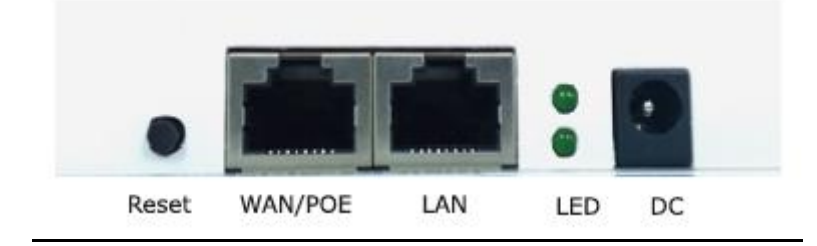

**DC:** Power Supply used for 12v/1A (optional) **WAN/Poe:** Used to connect to the power and Internet **LAN :** Linked to the LAN **Reset:** Press the reset button about 15 seconds, then release to reset

### **2- Software Installation**

Connect your PC with the LAN Port then login Web Management with Internet Explorer or Google Chrome:

You must configure your PC with a fixed IP address 192.168.188.XX (X between 2 and 252)

IP Address by default (LAN): **http://192.168.188.253** Password : **admin**

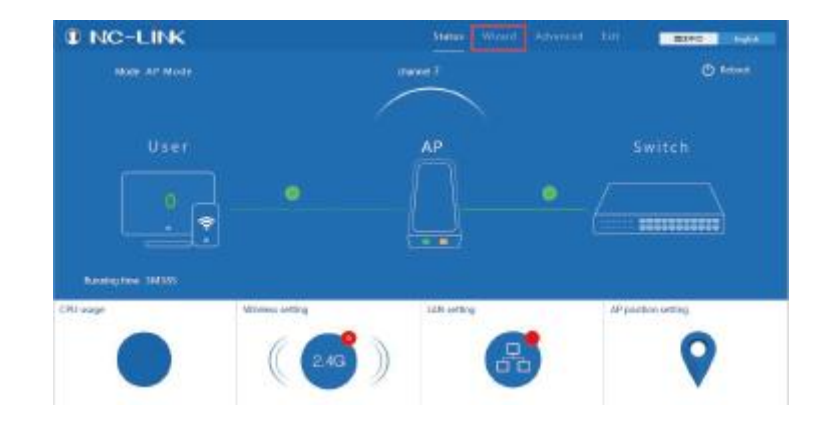

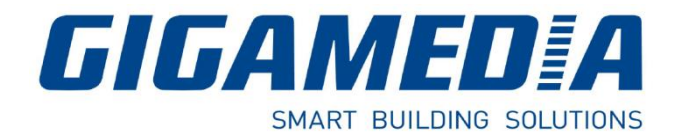

### **3- Configuration**

You can use Wizard to choose the mode you want to configure:

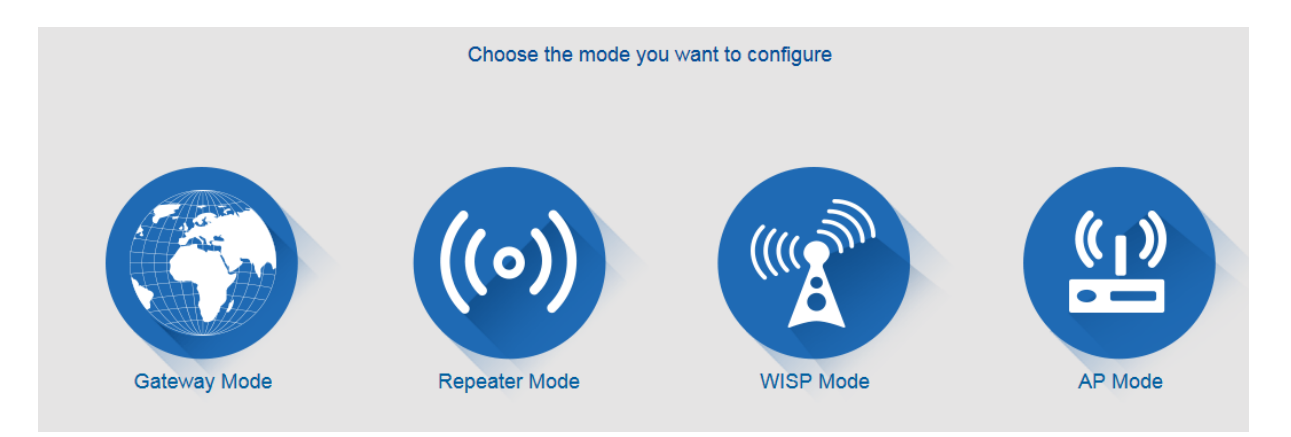

#### a) AP Mode

Configure the wireless parameters, such as:

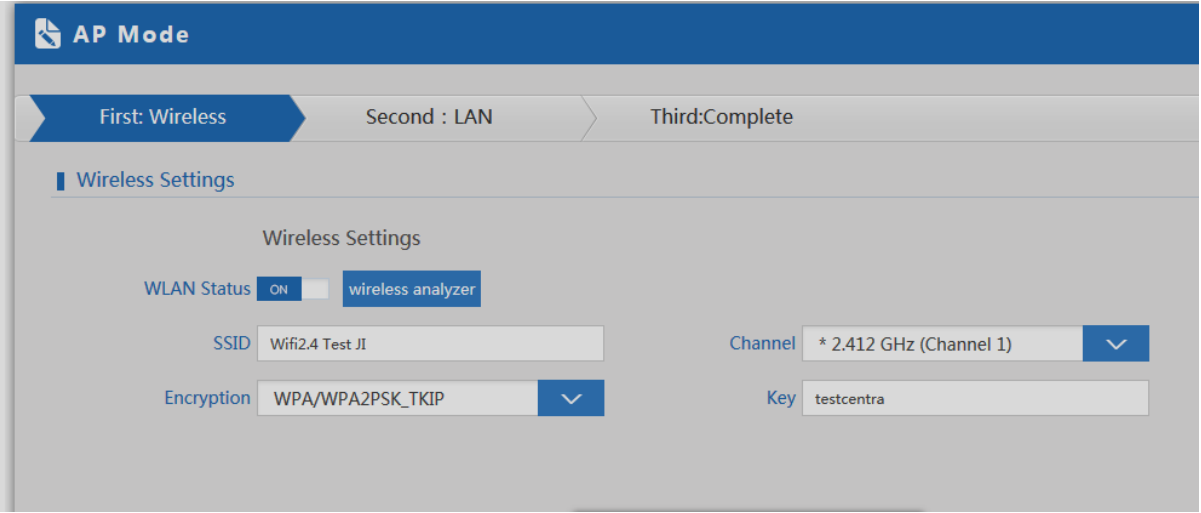

SSID : Wifi Name Encryption: Authentication Mode Key: Security Key you want to use

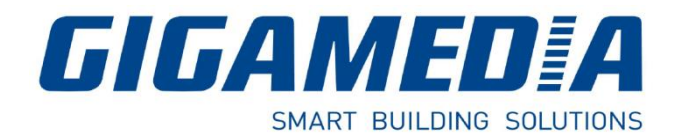

#### b) Repeater Mode

If you want to have a longer range for wifi, please use this mode. First, you have to link your Repeater to your Initial Access Point (for example Box)

Repeater SSID: Wifi Name

Scan AP: to scan and link it to your initial Access Point

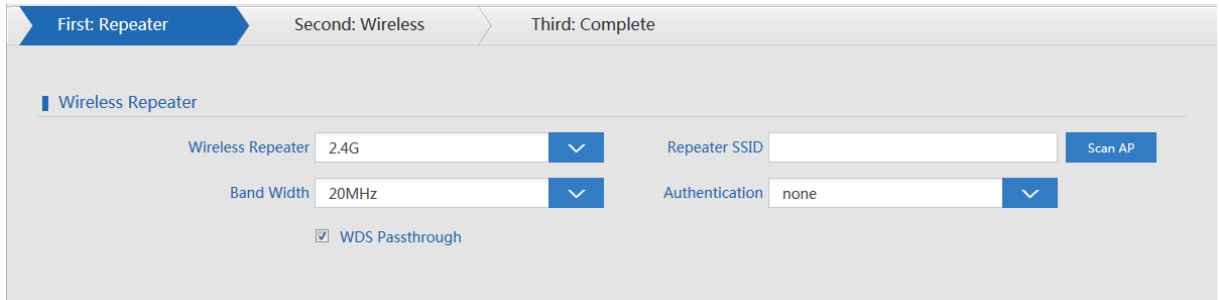

#### c) Gateway Mode

Please input your information such as:

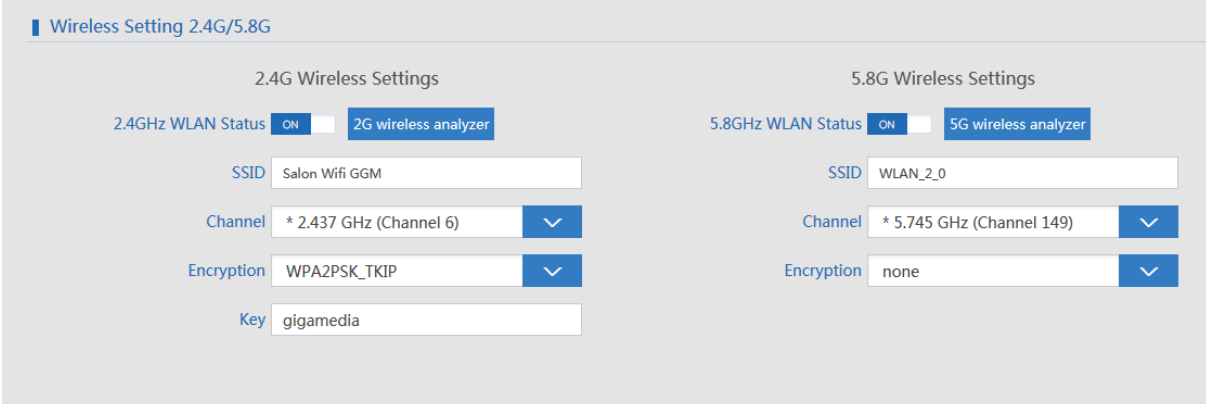

### d) WISP Mode

If you have **wireless Internet service provider**, Use Scan IP, refer to the Gateway Mode for configuration

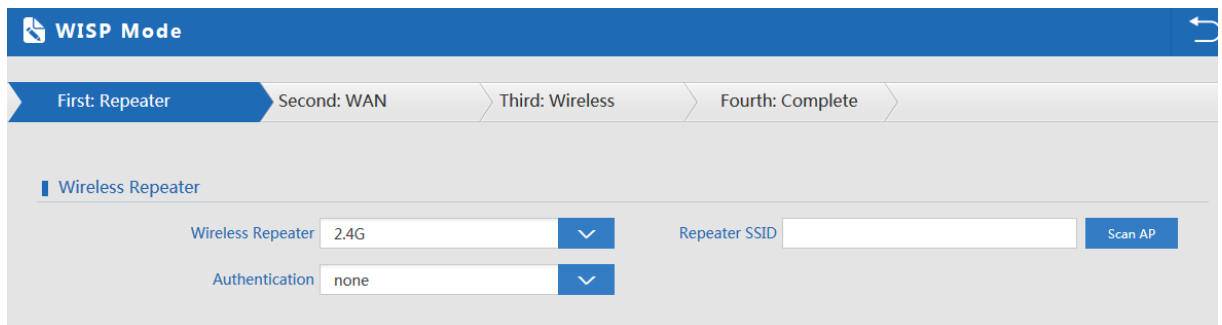